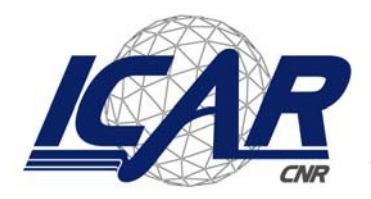

*Consiglio Nazionale delle Ricerche Istituto di Calcolo e Reti ad Alte Prestazioni*

## **Report d'installazione nella sede di Scigliano per il Progetto Cogito**

Antonio Francesco Gentile<sup>1</sup>, Emilio Greco<sup>2</sup>, Davide Macri<sup>3</sup>

**RT-ICAR-CS-22-03 Febbraio 2022**

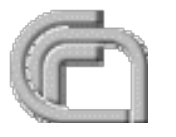

Consiglio Nazionale delle Ricerche, Istituto di Calcolo e Reti ad Alte Prestazioni (ICAR) – Sede di Cosenza, Via P. Bucci 8-9C, 87036 Rende, Italy, URL: *[www.icar.cnr.it](http://www.icar.cnr.it/)* – Sezione di Napoli, Via P. Castellino 111, 80131 Napoli, URL: *[www.icar.cnr.it](http://www.icar.cnr.it/)* – Sezione di Palermo, Via Ugo La Malfa, 153, 90146 Palermo, URL: *[www.icar.cnr.it](http://www.icar.cnr.it/)*

*Installazione sede Scigliano Progetto Cogito*

*SCHEMA LOGICO DEI NETWORKS per interconnessione rete Cogito TIM 4G ← > rete COGITO* 

*SCHEMA LOGICO DEI NETWORKS*

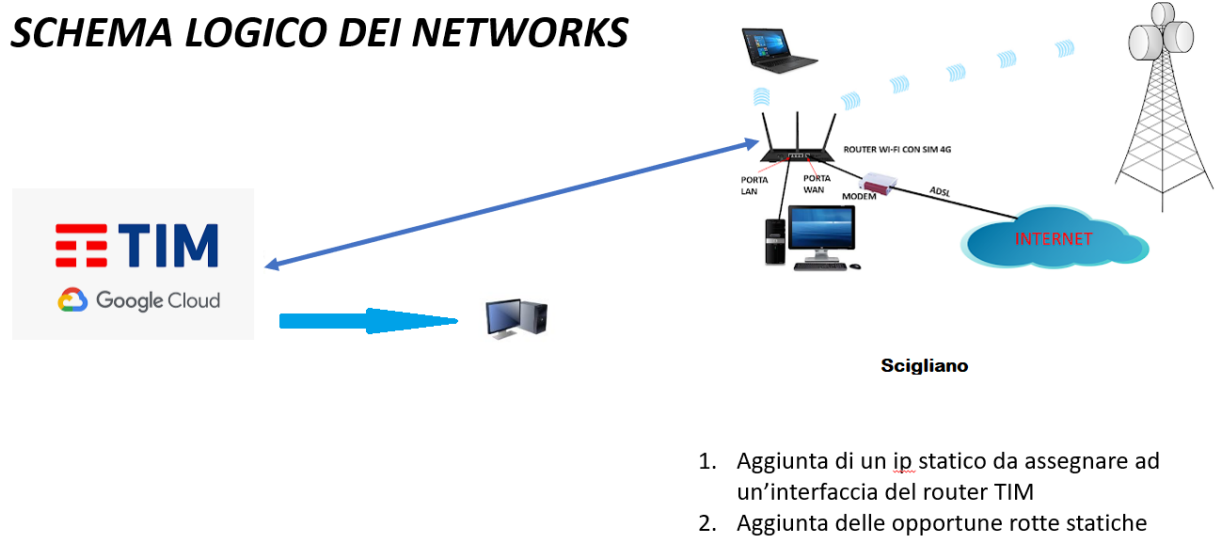

- Lato TIM:
- 1. Configurazione statica dell' interfaccia del router «verso»
- 2. Aggiunta delle opportune rotte statiche

Sono stati installati:

- 1. Rack fisico a parete
- 2. router Tiesse Tim 4G
- 3. 1 switch ethernet
- 4. 1 raspberry pi4
- 5. 1 monitor lg
- 6. 1 hard disk per backup locali

La connettività, nonostante le difficoltà di copertura, è sufficiente a fornire tempi ragionevoli di sincronia, come da documenti speedtest allegati.

La dott.ssa Longo della Dewesoft è stata contattata per verificare la correttezza del deploy e l'esito del test è stato positivo.

Quindi il giro acquisizione --> cloud rete TIM funziona correttamente.

Si allega foto del rack installato e funzionante.

È stato completata con successo la fase di sincronia via cloud della macchina dedicata del prof. Zinno per accedere ai dati cloud.

*Configurazione IP e tabelle di routing dedicate su simulazione LINUX ( router network 4G COGITO )*

```
alpine64-net65:~# ip r s
default via 192.168.X.1 dev eth0 metric 202
192.168.Y.0/24 dev eth1 scope link src 192.168.Y.1
192.168.Z.0/30 dev eth2 scope link src 192.168.Z.2
192.168.Z.10 via 192.168.Z.1 dev eth2
192.168.Z.11 via 192.168.Z.1 dev eth2
192.168.X.0/24 dev eth0 scope link src 192.168.X.175
alpine64-net65:~# ip a s
1: lo: <LOOPBACK,UP,LOWER_UP> mtu 65536 qdisc noqueue state UNKNOWN qlen 1000
     link/loopback 00:00:00:00:00:00 brd 00:00:00:00:00:00
     inet 127.0.0.1/8 scope host lo
        valid_lft forever preferred_lft forever
     inet6 ::1/128 scope host
        valid_lft forever preferred_lft forever
2: eth0: <BROADCAST,MULTICAST,UP,LOWER_UP> mtu 1500 qdisc pfifo_fast state UP 
qlen 1000
     link/ether 08:00:27:91:80:20 brd ff:ff:ff:ff:ff:ff
     inet 192.168.X.175/24 brd 192.168.X.255 scope global eth0
        valid_lft forever preferred_lft forever
     inet6 fd2e:4f55:214b:0:a00:27ff:fe91:8020/64 scope global dynamic flags 100
        valid_lft forever preferred_lft forever
     inet6 fe80::a00:27ff:fe91:8020/64 scope link
        valid_lft forever preferred_lft forever
3: eth1: <BROADCAST,MULTICAST,UP,LOWER_UP> mtu 1500 qdisc pfifo_fast state UP 
qlen 1000
     link/ether 08:00:27:d8:e7:76 brd ff:ff:ff:ff:ff:ff
     inet 192.168.Y.1/24 brd 192.168.Y.255 scope global eth1
        valid_lft forever preferred_lft forever
     inet6 fe80::a00:27ff:fed8:e776/64 scope link
        valid_lft forever preferred_lft forever
4: eth2: <BROADCAST,MULTICAST,UP,LOWER_UP> mtu 1500 qdisc pfifo_fast state UP 
qlen 1000
     link/ether 08:00:27:bb:5f:44 brd ff:ff:ff:ff:ff:ff
     inet 192.168.Z.2/30 brd 192.168.Z.3 scope global eth2
        valid_lft forever preferred_lft forever
     inet6 fe80::a00:27ff:febb:5f44/64 scope link
        valid_lft forever preferred_lft forever
Configurazione IP e tabelle di routing dedicate su simulazione LINUX ( router network XYZ SCIGLIANO )
alpine64-net90:~# ip r s
default via 192.168.X.1 dev eth0 metric 202
192.168.Y.10 via 192.168.Z.2 dev eth1
192.168.Y.11 via 192.168.Z.2 dev eth1
192.168.Z.0/24 dev eth1 scope link src 192.168.Z.1
192.168.X.0/24 dev eth0 scope link src 192.168.X.174
alpine64-net90:~# ip a s
1: lo: <LOOPBACK,UP,LOWER_UP> mtu 65536 qdisc noqueue state UNKNOWN qlen 1000
     link/loopback 00:00:00:00:00:00 brd 00:00:00:00:00:00
```

```
 inet 127.0.0.1/8 scope host lo
        valid_lft forever preferred_lft forever
     inet6 ::1/128 scope host
        valid_lft forever preferred_lft forever
2: eth0: <BROADCAST,MULTICAST,UP,LOWER_UP> mtu 1500 qdisc pfifo_fast state UP 
qlen 1000
     link/ether 08:00:27:70:1e:51 brd ff:ff:ff:ff:ff:ff
     inet 192.168.X.174/24 brd 192.168.X.255 scope global eth0
        valid_lft forever preferred_lft forever
     inet6 fd2e:4f55:214b:0:a00:27ff:fe70:1e51/64 scope global dynamic flags 100
        valid_lft forever preferred_lft forever
     inet6 fe80::a00:27ff:fe70:1e51/64 scope link
        valid_lft forever preferred_lft forever
3: eth1: <BROADCAST,MULTICAST,UP,LOWER_UP> mtu 1500 qdisc pfifo_fast state UP 
qlen 1000
     link/ether 08:00:27:f5:6d:4f brd ff:ff:ff:ff:ff:ff
     inet 192.168.Z.1/24 brd 192.168.Z.255 scope global eth1
        valid_lft forever preferred_lft forever
     inet6 fe80::a00:27ff:fef5:6d4f/64 scope link
        valid_lft forever preferred_lft forever
```
Si riporta di seguito il report d'installazione presso la sede Scigliano del progetto Cogito.

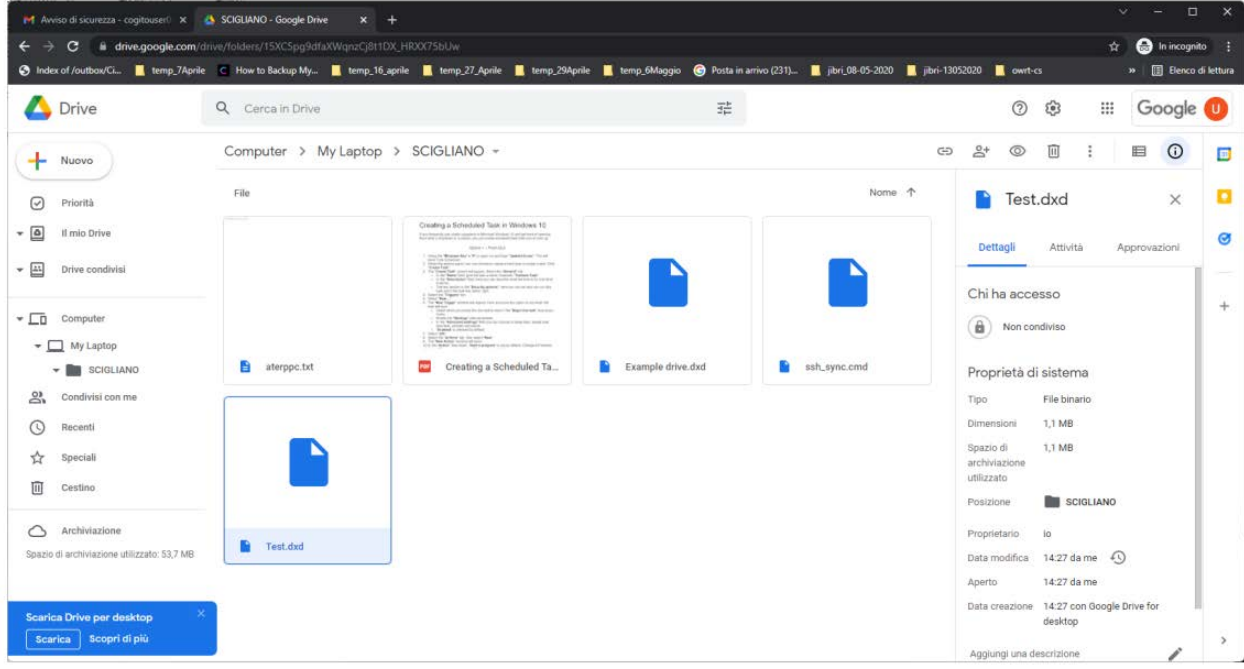

Sincronia Cloud TIM

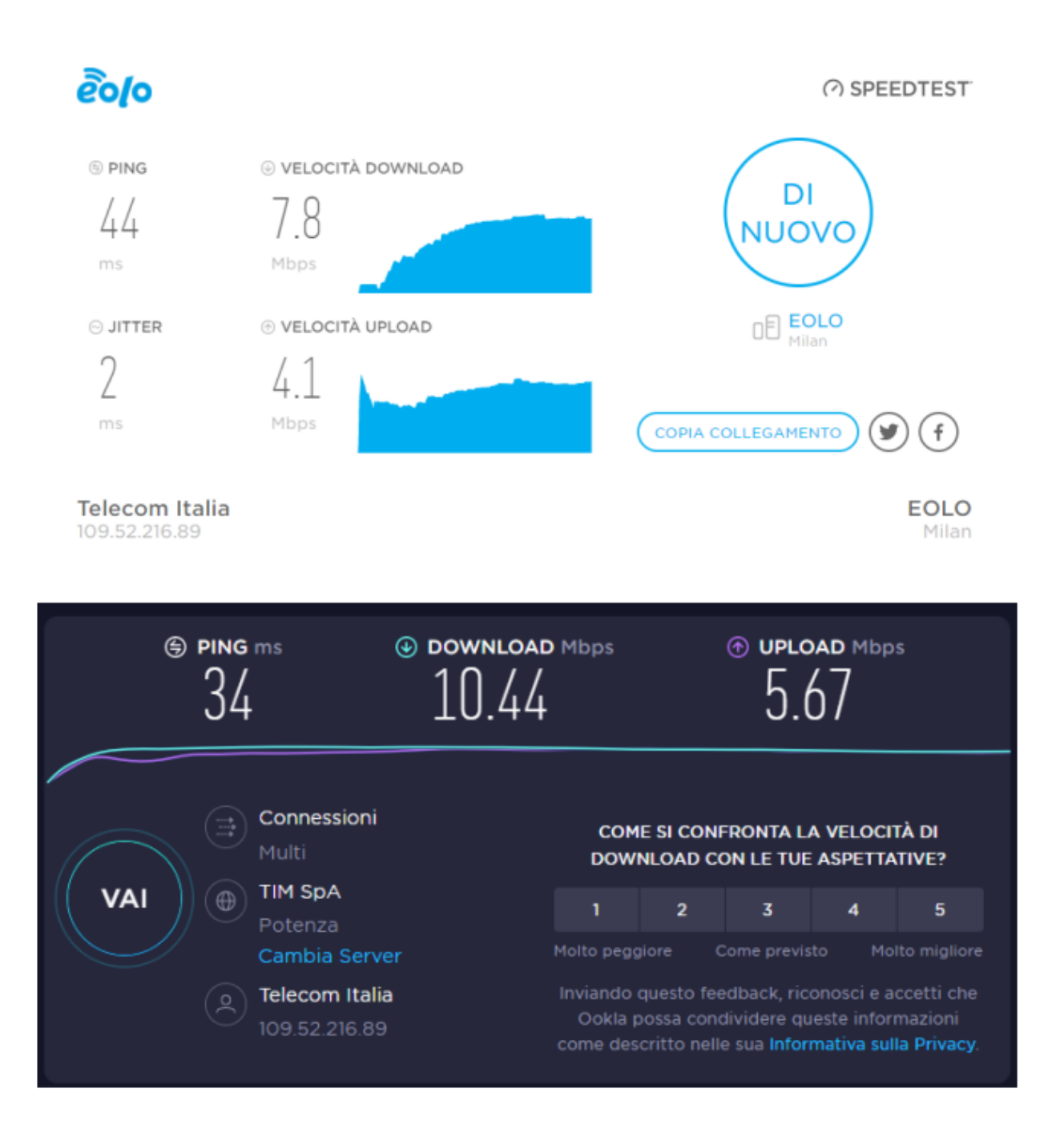

Speedtest 4G

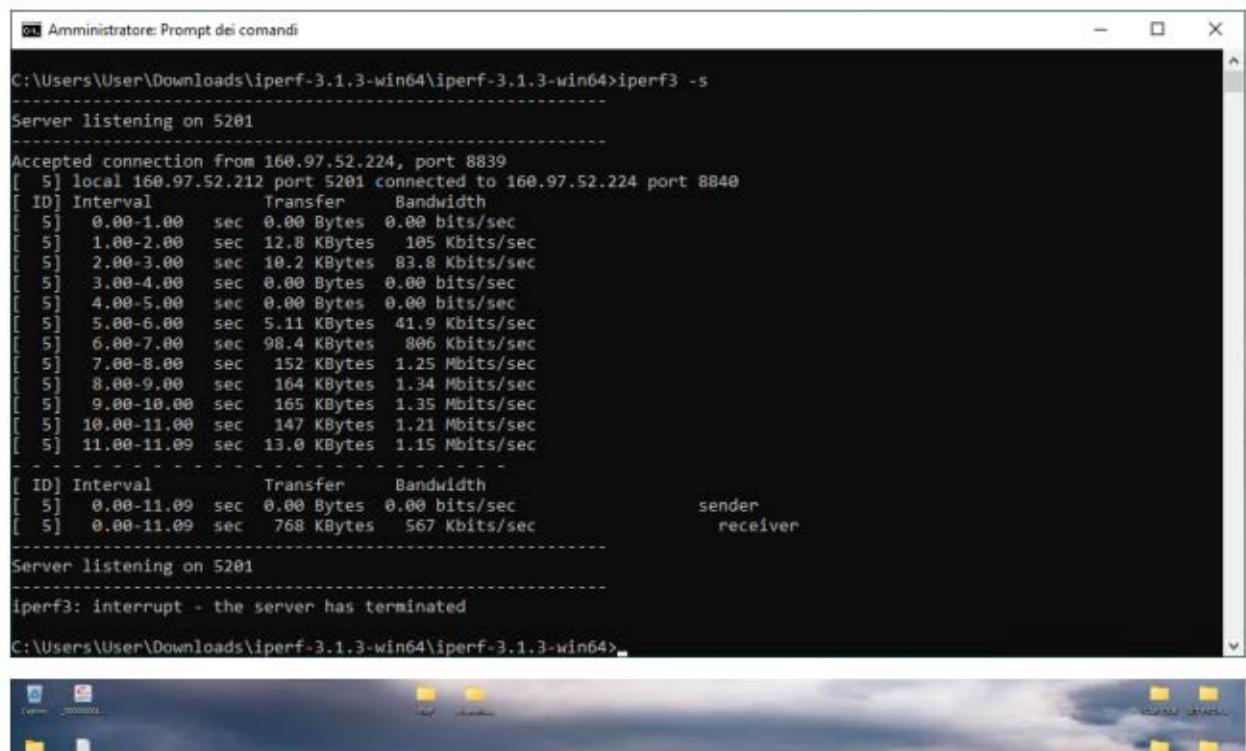

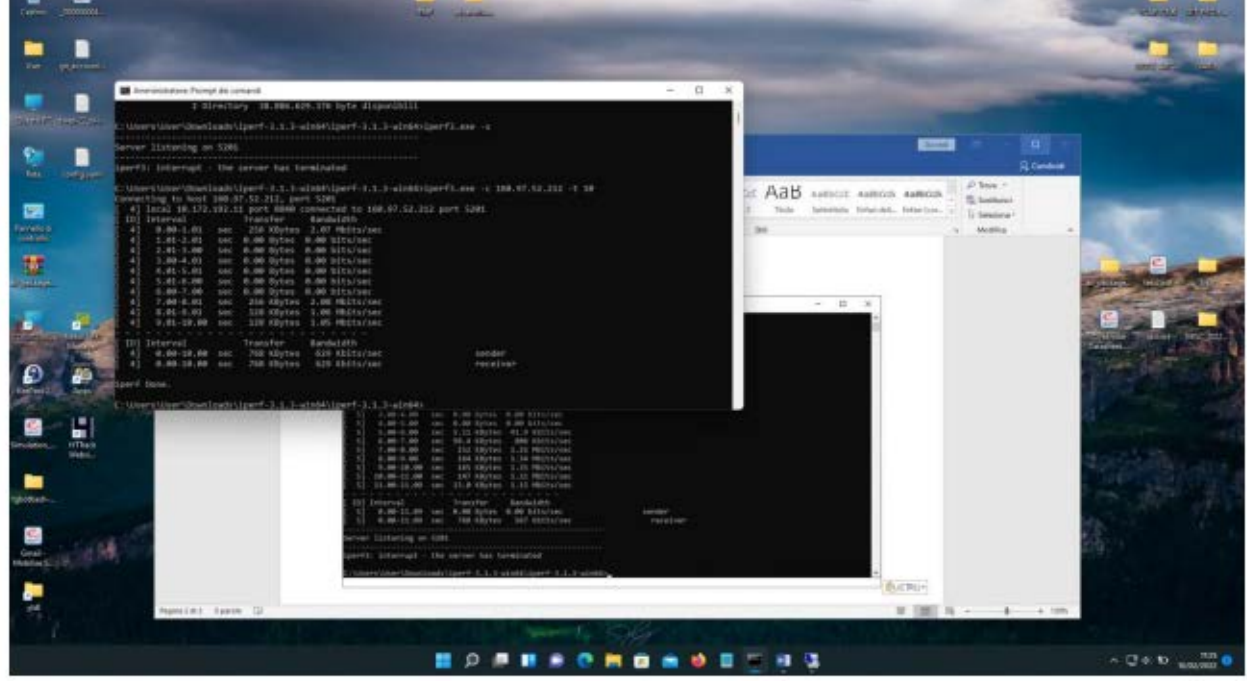

Test di controllo remoto

Ringraziamenti:

Si ringrazia il collega Danilo Cistaro per il supporto tecnico prestato e per la collaborazione nella fase di test.